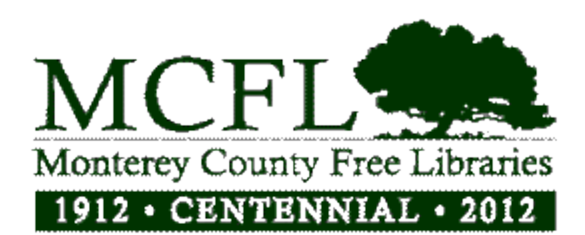

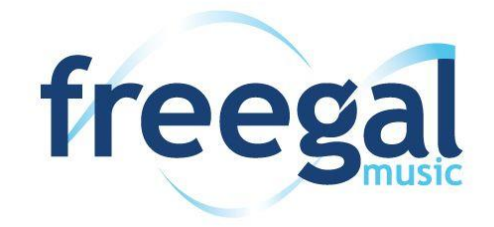

# NEW SERVICE OFFERED BY THE LIBRARY: FREE DOWNLOADABLE MUSIC

### What is Freegal?

Freegal (rhymes with "legal") means "free and legal" music.

Freegal is a downloadable music service from your library created by a company called Library Ideas LLC.

All you need is your library card number and some libraries utilize a PIN.

Freegal offers access to about 3 million songs, including Sony Music's catalog of legendary artists. In total the collection is comprised of music from over 10,000 labels with music that originates in over 60 countries. There is no software to download, and there are no digital rights management (DRM) restrictions. Access to Freegal is limited to patrons of subscribing libraries.

### How does Freegal Music work?

A download usage counter is located in the upper right corner of freegalmusic.com displaying your weekly allotment. For instance, 1/3 means that you have a weekly limit of 3 downloads, and you have used 1 of those downloads. The download counter resets each week at Monday 12:01 AM (Eastern Time, USA).

The site is set up to browse or search for your favorite music or artist. You can use the navigation at the top of the page to browse by keyword, artist, or album; or you can simply use our advanced search page. Freegal Music also offers a collection of Top Download lists on the homepage where users can browse a variety of music selections.

#### How do I download a song on my computer?

When you've found a song you want, click on the "Download Now" link next to your chosen song. At the prompt, select Save and choose where you want to save the song. If you're not presented with a prompt, try right-clicking the link and choosing the option to save the link (i.e. Save Target As, Save Link As, or Download Linked File, etc.). This will let you choose where to save your song.

Note: Anytime you click on the "Download Now" link, even if you decide to cancel or play it, the download will count towards your weekly allotment.

#### Can I download a whole album?

The songs are only available on an individual basis. Over time, you can choose to download all the songs in an album.

# Is there a download manager to install on my computer?

No, Freegal Music utilizes the browser to download music, so there is no need to install anything on your computer. That's one of the benefits of the site.

# Is there Digital Rights Management (DRM) on the music files?

No! These files are downloaded as MP3 files which are compatible with any MP3 Player or device. You can transfer the music to any computer, MP3 player or even burn it to a CD. Copyright laws apply for all music downloaded.

# How do I move music from Freegal mobile to my computer iTunes?

- Plug your iOS device into your computer
- Open up iTunes and you will see an area titled "devices" on the left hand side. Click on the device you desire to take music off of.
- At the top of the screen you will have options like "summary, info, apps, music, movies, etc." Select "Apps."
- From there, scroll down and select the Freegal app.
- Once highlighted, you should view a file that contains the music downloaded from the app.
- Take that file and simply drag it to your desktop background.This will save the music to your desktop.
- Now that the music is in your desktop, you can move this music into your iTunes through dragging and dropping individual songs into iTunes.
- Now your music from the Freegal application is in your iTunes on your computer! From there you can move music anywhere you like!

## How do I transfer songs via iTunes?

Freegal music has its own iOS Application which can be downloaded from the App Store. Some users may still wish to download songs to their PC and synch to their mobile device, as they will have the advantage of having a copy of their music their computer's memory.

Apple, the manufacturer of the Iphone and the Ipad, has created their devices without the ability to download music directly, unless going through the Itunes store or using an approved application. To get music on the iPhone, iTouch or iPad, we recommend the following procedure:

· Download Freegal files to your computer desktop by doing the following:

- 1. Press "download now"
- 2. Press "save".
- 3. Direct download to desktop.

· Next import the file into Itunes, and the following is the easiest way:

Open Itunes then drag the file from the desktop to the open application. The next time you synch your device the Freegal file will be both on their "home base" computer and their mobile device.

## **CREATE AN ACCOUNT AND LOG IN TO FREEGAL FOR MORE INFORMATION.**

# **[http://mcfl.freegalmusic.com](http://mcfl.freegalmusic.com/)**

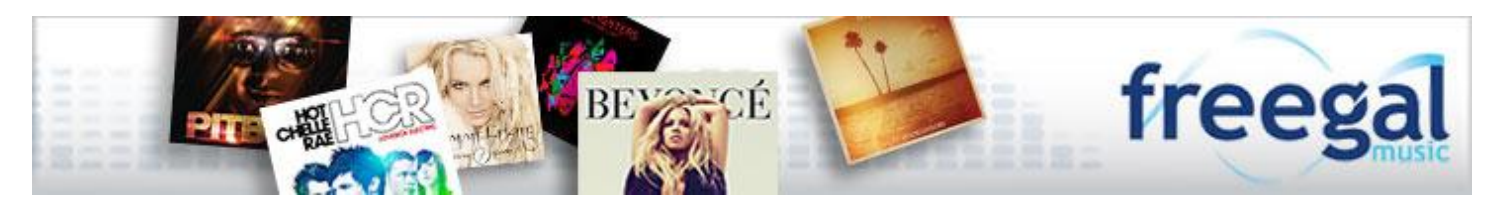